**EXPERIENCE MORE: ONLINE ACCESS**

# HOW TO: enjoy your own eye site

#### **MEMBER WEB ON EYEMED.COM**

Your vision plan is like a friendly smile—it doesn't do any good if it's hidden away. Member Web at eyemed.com is here, there and everywhere. It's your vision plan control center. A place to manage the details of every visit and every claim. Instantly. Easily. Smile-ly.

### **START MANAGING YOUR BENEFITS IN A FEW EASY STEPS:**

- 1. Visit eyemed.com and click on Member Login.
- 2. If you're a new user, click on Create an Account.
- 3. Register using your member ID or the last four digits of your social security number (You'll get an email asking to confirm your account.).\*
- 4. Finish setting up your new account with your email address and a password (To keep it secure, we list some password "musts.").
- 5. Come back anytime to change your password, email address and billing preferences (It's all under Manage Profiles.).

## **LOG IN 24/7 TO:**

- View your benefit details
- Confirm eligibility
- Check claim status
- Print replacement ID cards
- Locate a provider
- Schedule an appointment online\*\*
- View health and wellness information
- Get special offers

**SEE THE GOOD STUFF** Register on eyemed.com or grab the member app (App Store or Google Play) now

\* Depends on how your benefit administrator entered you into the system.

\*\* Most, but not all, network providers offer this.

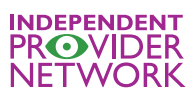

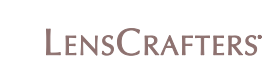

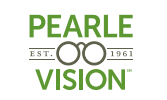

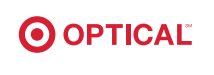

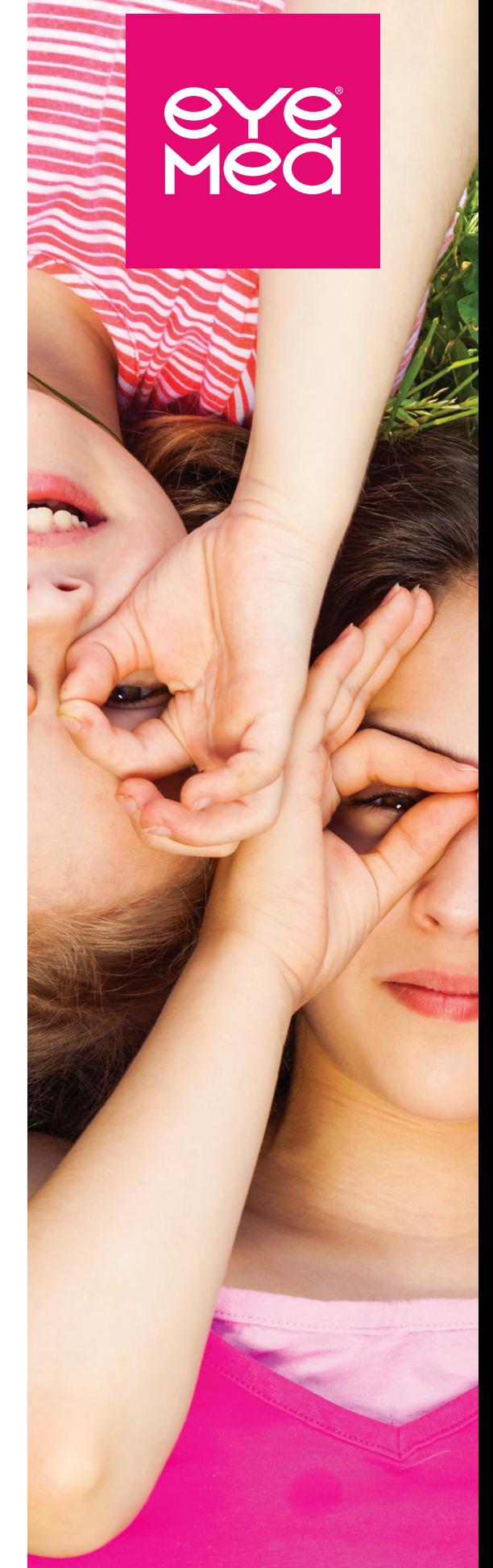